# **Carte Cadeau Carrefour - Intégration**

**Contenu** 

Plus d'information

[Comment présenter le moyen de paiement](https://docs.monext.fr/display/DT/Carte+Cadeau+Carrefour)

[Comment configurer votre compte ?](#page-0-0) [Comment proposer la Carte Cadeau à vos clients ?](#page-1-0) [Les web services de l'API Payline](#page-1-1) [Les champs obligatoires](#page-1-2) [Comment réaliser des tests ?](#page-1-3) [Logo du moyen de paiement](#page-1-4) [Les codes de retour](#page-1-5)

# <span id="page-0-0"></span>Comment configurer votre compte ?

Vous devez vous rapprocher de votre responsable de compte Carte Cadeau Carrefour pour obtenir les informations nécessaires permettant de configurer votre compte sur Payline (Contrat, type, montant max). Ensuite veuillez adresser un email à notre équipe support avec les informations, afin qu'ils puissent procéder au paramétrage dans votre compte marchand Payline en indiquant l'ID Marchand et le nom de l'alias du contrat partenaire à créer.

Contactez le [support Monext Online.](https://support.payline.com/hc/fr/requests/new)

Vous devez réaliser des transactions 'pilote' pour valider le bon fonctionnement en production.

Le code (card\_code) du moyen de paiement est : CADEAU\_CARREFOUR

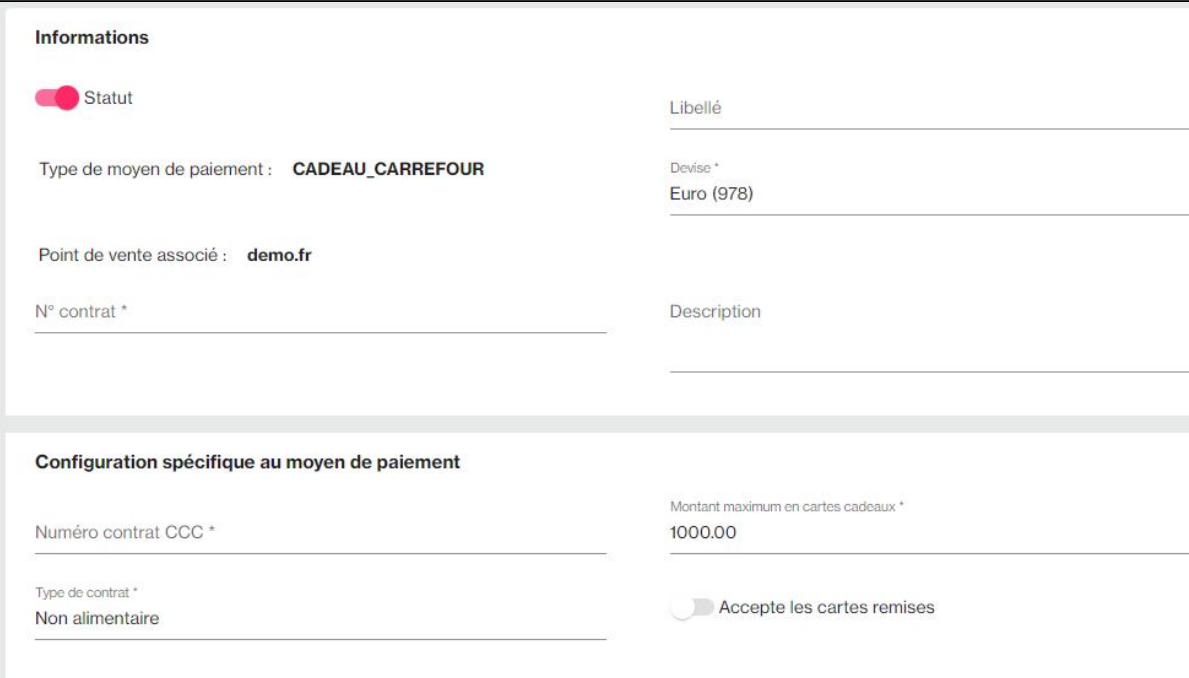

Lors de la création du moyen de paiement, les champs à configurer sont l'identifiant du contrat, l'indicateur Alimentaire et le montant max par carte Cadeau. Ils doivent être fournis par le service Carte Cadeau Carrefour.

- Numéro de contrat : fourni par le processeur Epay.
- Type de contrat : fourni par Epay, Payline envoie cette information sans contrôle.
- Montant max : du cumul des cartes cadeau pour un panier. Payline contrôle ce montant max.
- $\bullet$ Accepte les cartes remisées : information transmise à Epay sans contrôle et permet de savoir si le commerçant accepte les cartes avec une remise.

# <span id="page-1-0"></span>Comment proposer la Carte Cadeau à vos clients ?

Une fois le moyen de paiement activé, il est utilisable au travers des fonctions standard Payline.

Le mode d'intégration est disponible avec les pages de paiements API WebPayment v2 et le mode API Widget : services doWebPayment et getWebPaymentDetail.

# <span id="page-1-1"></span>Les web services de l'API Payline

Les services [doWebPayment,](https://docs.monext.fr/display/DT/Webservice+-+doWebPaymentRequest) [doRefund](https://docs.monext.fr/display/DT/Webservice+-+doRefundRequest), [getTransactionDetails](https://docs.monext.fr/display/DT/Webservice+-+getTransactionDetailsRequest) et [getWebPaymentDetails](https://docs.monext.fr/display/DT/Webservice+-+getWebPaymentDetailsRequest) sont disponibles.

L'object [Payment s](https://docs.monext.fr/display/DT/Object+-+payment)era transmis par le commerçant avec les valeurs Action = 101 et Mode = CPT.

Le service [getWebPaymentDetails](https://docs.monext.fr/display/DT/Webservice+-+getWebPaymentDetailsRequest) retourne :

La transaction de paiement Carte Cadeau Carrefour avec les données cartes cadeau (PAN, Montant initial, montant final, paiement) dans le nouveau champ partnerAdditionalData de l'objet [transaction](https://docs.monext.fr/display/DT/Object+-+transaction). Ces données sont fournies sous forme d'un tableau JSON respectant le format suivant :

[{ "PAN": "<pan masqué>", "initialBalance": "<solde initial>", "finalBalance": "<solde après achat>", "paymentAmount": "<montant du paiement>" }]

La transaction de paiement complémentaire dans [paymentAdditionalList](https://docs.monext.fr/display/DT/Object+-+paymentAdditionalList).

Le service [getTransactionDetails](https://docs.monext.fr/display/DT/Webservice+-+getTransactionDetailsRequest) retourne les données cartes cadeau (PAN, Montant initial, montant final, paiement) dans le nouveau champ partnerAdditionalData de l'object transaction (même format que pour getWebPaymentDetails).

Le service [doRefund](https://docs.monext.fr/display/DT/Webservice+-+doRefundRequest) peut être effectuée en référençant soit la transaction carte cadeau soit la transaction du paiement complémentaire. Dans tous les cas seul, le paiement complémentaire peut être remboursé avec les contraintes propres au moyen de paiement complémentaire. La réponse référence toujours la transaction du paiement complémentaire.

### <span id="page-1-2"></span>Les champs obligatoires

Il n'y a pas de champs obligatoire.

#### <span id="page-1-3"></span>Comment réaliser des tests ?

Il vous faut obtenir une carte de test auprès du service Carrefour.

#### <span id="page-1-4"></span>Logo du moyen de paiement

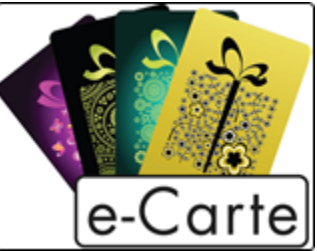

#### <span id="page-1-5"></span>Les codes de retour

Monext Online vous informe du résultat d'un paiement via le ShortMessage, selon le mode d'intégration proposé par le moyen de paiement.

- pour l'[API WebPayment](https://docs.monext.fr/display/DT/Paiement+Page+Web) avec le service [getWebPaymentDetails](https://docs.monext.fr/display/DT/Webservice+-+getWebPaymentDetailsRequest),
- pour l'[API DirectPayment](https://docs.monext.fr/display/DT/Paiement+Direct) en réponse du service [doAuthorization](https://docs.monext.fr/display/DT/Webservice+-+doAuthorizationRequest) de manière synchrone ou [getTransactionDetails](https://docs.monext.fr/display/DT/Webservice+-+getTransactionDetailsRequest) en réponse asynchrone.

Les états retournés :

- Le paiement est accepté avec l'état ACCEPTED et le code retour 00000.
- Le paiement est refusé avec l'état REFUSED. Le code varie en fonction du motif de refus (Par exemple : 01xxx pour une raison bancaire ou 04xxx pour une suspicion de fraude).

La gestion des états et des codes retour sont listés [ici.](https://docs.monext.fr/display/DT/Return+codes)

#### Les codes spécifiques au moyen de paiement sont :

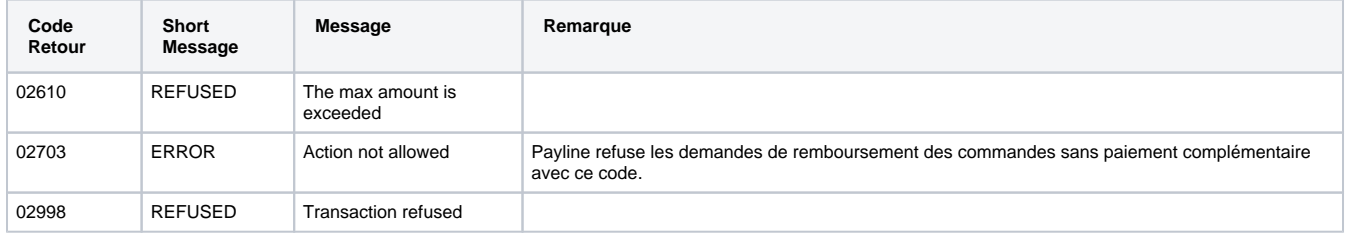